# **"Driving Adventure" Computer Game σε Scratch**

# **Πατσίδης Γεώργιος<sup>1</sup> , Παύλου Γεώργιος<sup>2</sup> , Πετρής Ιωάννης<sup>3</sup> , Σατραζέμης Χριστόδουλος<sup>4</sup>**

<sup>1</sup> Μαθητής Β Τάξης, 2<sup>°</sup> Γυμνάσιο Ευόσμου  $patsidisgeorge@yahoo.gr$ <sup>2</sup> Μαθητής Β Τάξης, 2º Γυμνάσιο Ευόσμου georgpavlou@sch.gr <sup>3</sup> Μαθητής Β Τάξης, 2° Γυμνάσιο Ευόσμου giannispe2000@hotmail.gr <sup>4</sup> Μαθητής Β Τάξης, 2° Γυμνάσιο Ευόσμου satrazemis@sch.gr

**Δασκαλάκης Ιωάννης<sup>1</sup> – ΠΕ19, Γαϊτανίδης Δημήτριος<sup>2</sup> – ΠΕ19**

<sup>1</sup> [daskalakis@sch.gr](mailto:daskalakis@sch.gr), <sup>2</sup> [oddgait@sch.gr](mailto:oddgait@sch.gr)

#### **Περίληψη**

Ο χρήστης πρέπει να οδηγήσει το αυτοκίνητο του μέχρι τον τερματισμό χωρίς να βγει από το δρόμο ή να συγκρουστεί με άλλα αυτοκίνητα ή εμπόδια που συναντά στη διαδρομή του πετυχαίνοντας παράλληλα τον καλύτερο δυνατό χρόνο. Το παιχνίδι περιλαμβάνει πολλές διαδρομές (πίστες) αυξανόμενης δυσκολίας. Ο χειρισμός γίνεται από το πληκτρολόγιο . Η εφαρμογή έχει αναπτυχθεί σε Scratch. **Λέξεις κλειδιά:** *Computer Game, Οδήγηση, Scratch.*

# *1. Εισαγωγή*

Παρακολουθώντας το εργαστήρι προγραμματισμού που λειτουργεί στο σχολείο μας, μας δημιουργήθηκε η επιθυμία να φιάξουμε το δικό μας ολοκληρωμένο παιχνίδι. Διαλέξαμε το συγκεκριμένο σενάριο μετά από υπόδειξη των καθηγητών μας επειδή χρησιμοποιεί βασικά μία μορφή και ο προγραμματισμός της είναι ευκολότερος. Στην πορεία του προγραμματισμού της εφαρμογής και καθώς η αυτοπεποίθηση μας μεγάλωνε αποφασίσαμε να προσθέσουμε και άλλες μορφές καθιστώντας την δυσκολία τόσο του παιχνιδιού όσο και του προγραμματισμού μεγαλύτερη.

#### *2.Το σενάριο του παιχνιδιού*

Ο παίχτης αρχικά επιλέγει το αυτοκίνητο με το οποίο πρόκειται να παίξει. Στην συνέχεια καλείται να οδηγήσει το αυτοκίνητο στην γραμμή τερματισμού χωρίς να βγει από τα όρια του δρόμου. Για να στρίψει το αυτοκίνητο χρησιμοποιεί το δεξί και αριστερό βέλος του πληκτρολογίου ενώ για να αυξομειώσει την ταχύτητα το πάνω και κάτω βέλος. Όταν ολοκληρώσει επιτυχώς μία διαδρομή (πίστα) πατάει Space για να περάσει στην επόμενη. Το παιχνίδι διαθέτει 9 πίστες. Σε μερικές από αυτές κινούνται και άλλα αυτοκίνητα τα οποία ο παίκτης πρέπει να αποφύγει.

#### *3.Περιγραφή της εφαρμογής*

Για να γίνει κατανοητή η περιγραφή της εφαρμογής μας πρέπει να γνωρίζουμε μερικά βασικά στοιχεία για τον προγραμματισμό στο Scratch. Σε κάθε έργο του Scratch υπάρχει ένα σκηνικό και μία ή περισσότερες μορφές. Τόσο το σκηνικό όσο και οι μορφές μπορούν να προγραμματιστούν, ώστε να εκτελούν διάφορα σενάρια. Τα σενάρια ξεκινούν όταν συμβούν διάφορα γεγονότα. όπως το πάτημα της πράσινης σημαίας, το κλικ του ποντικιού πάνω στην μορφή ή το σκηνικό, το πάτημα ενός πλήκτρου στο πληκτρολόγιο και τέλος η λήψη μηνυμάτων. Τα μηνύματα μεταδίδονται από άλλες μορφές του έργου με την βοήθεια των εντολών «μετέδωσε». Η μετάδοση και η λήψη μηνυμάτων παρέχουν τον κατάλληλο μηχανισμό για τον «συντονισμό» των μορφών και των σεναρίων τους. Επίσης μία μορφή μπορεί να πάρει διάφορες ενδυμασίες ή καθώς και να παίξει διάφορους ήχους. Το ίδιο ισχύει και για το σκηνικό με την διαφορά ότι στην περίπτωση αυτή οι ενδυμασίες ονομάζονται υπόβαθρα.

# *3.1 Υπόβαθρα του παιχνιδιού*

Με την έναρξη του παιχνιδιού, εμφανίζεται ένα αρχικό σκηνικό με 3 επιλογές:

Α) Την επιλογή " Συντελεστές " που σε μεταφέρει στο δεύτερο υπόβαθρο το οποίο παρουσιάζει τα ονόματα των δημιουργών.

Β) Την επιλογή " Βοήθεια " που σε μεταφέρει στο τρίτο υπόβαθρο όπου δίνονται οι οδηγίες του παιχνιδιού σε γραπτή μορφή.

Γ) Την επιλογή "Παιχνίδι" που σε μεταφέρει στο τέταρτο υπόβαθρο στο οποίο ο χρήστης μπορεί να επιλέξει το αυτοκίνητο με το οποίο θα παίξει. Επιλέγοντας το αυτοκίνητο ο χρήστης μεταφέρεται στην πρώτη πίστα.

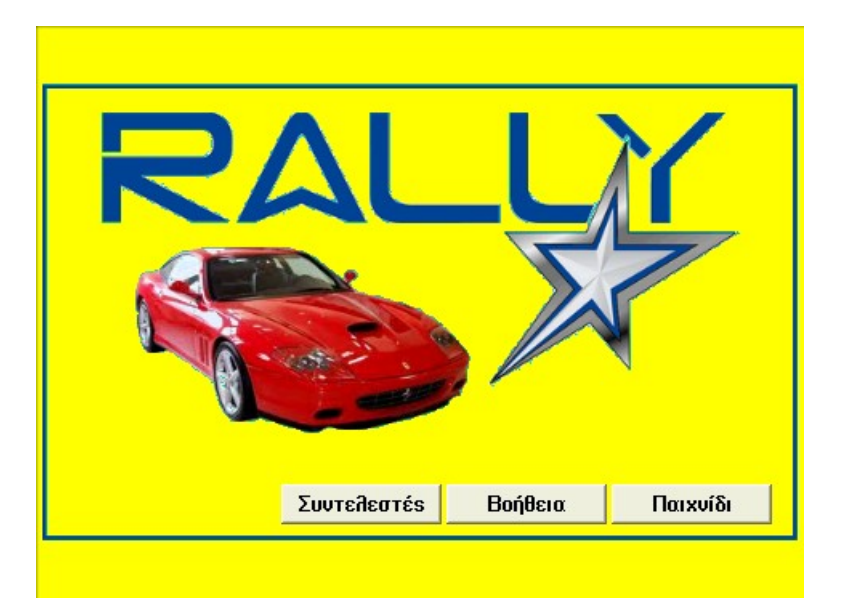

**Εικόνα 1:** Το αρχικό υπόβαθρο της εφαρμογής

# *3.2 Μεταβλητές του παιχνιδιού*

Το παιχνίδι χρησιμοποιεί διάφορες μεταβλητές κυριότερες από τις οποίες είναι:

- Η μεταβλητή «υ» που αντιπροσωπεύει την ταχύτητα του αυτοκινήτου.
- Η μεταβλητή «Επίπεδο» που αυξάνει καθώς ο παίκτης περνά από την μία πίστα στην άλλη
- Οι μεταβλητές «έχασα» και «κέρδισα» που αρχικά έχουν την τιμή 0 και παίρνουν την τιμή 1 όταν ο παίκτης κερδίζει ή χάνει.
- Οι μεταβλητή «game» πού έχει την τιμή on όταν το παιχνίδι είναι σε εξέλιξη ενώ στην αντίθετη περίπτωση έχει την τιμή off.
- H μεταβλητή «levelcomplete» που παίρνει την τιμή on κάθε φορά που ο χρήστης ολοκληρώνει ένα επίπεδο.

#### *3.3 Περιγραφή των μορφών και των σεναρίων τους*

Στο παιχνίδι συμμετέχουν οι ακόλουθες μορφές:

- To αυτοκίνητο1 που είναι το αυτοκίνητο που οδηγεί ο χρήστης.
- Τα αυτοκίνητο2, αυτοκίνητο3, αυτοκίνητο4, αυτοκίνητο5 που έχουν διαφορετικές ενδυμασίες και χρησιμεύουν για να επιλέξει ο χρήστης το αυτοκίνητο με το οποίο θα παίξει. Ουσιαστικά επιλέγει την ενδυμασία του αυτοκινήτου1.
- Τα αυτοκίνητο5 και αυτοκίνητο6 τα οποία κινούνται στους δρόμους και πρέπει να αποφύγει ο χρήστης.
- Οι μορφές Βοήθεια, Συντελεστές, Παιχνίδι, Επιστροφή και Start που έχουν την μορφή κουμπιών και χρησιμοποιούνται για την πλοήγηση της εφαρμογής.
- Οι μορφές έχασα και κέρδισα που έχουν την μορφή κειμένου και εμφανίζονται αντίστοιχα όταν χάνει ή κερδίζει ο χρήστης.

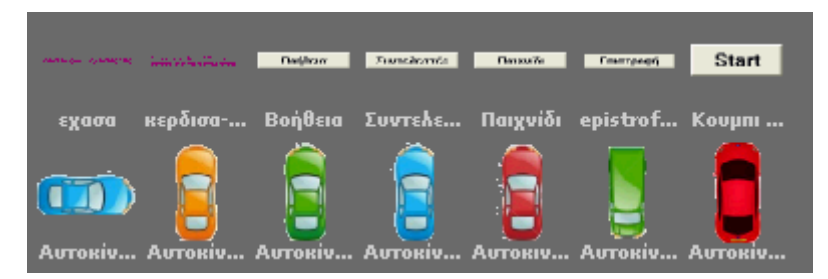

**Εικόνα 2:** Οι μορφές της εφαρμογής

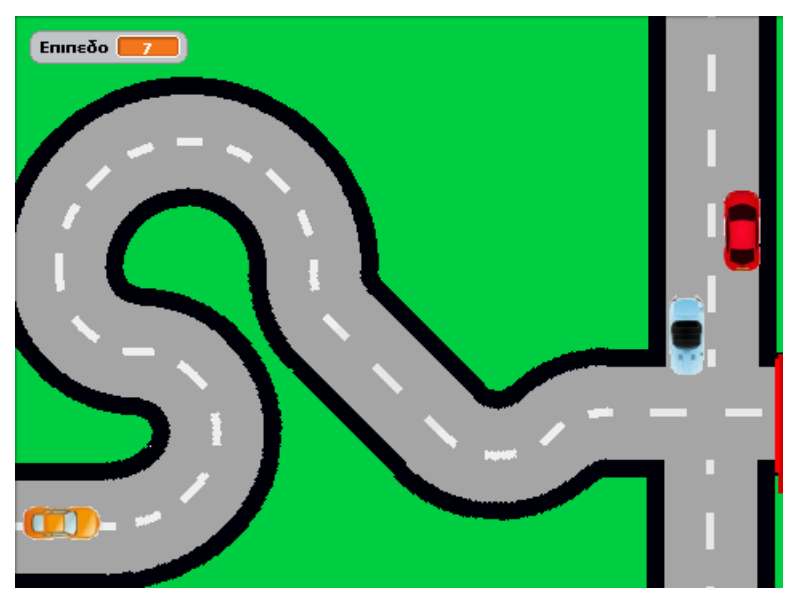

**Εικόνα 3:** Το παιχνίδι σε εξέλιξη

#### *3.3.1 Περιγραφή μορφής «αυτοκίνητο1»*

Το αυτοκίνητο1 είναι μία μορφή που μπορεί να πάρει 4 διαφορετικές ενδυμασίες από τις οποίες ο χρήστης επιλέγει ποια θα χρησιμοποιήσει κατά την έναρξη του παιχνιδιού. Τα βασικά σενάρια που εκτελεί η εφαρμογή είναι τα ακόλουθα

- Το πρώτο σενάριο ξεκινά με τη λήψη του μηνύματος «Start» το οποίο μεταδίδεται από την ομώνυμη μορφή όταν γίνει κλικ επάνω της. Αρχικά αποδίδει στη μεταβλητή «υ» (ταχύτητα του αυτοκινήτου) την τιμή 2 και στις μεταβλητές «κέρδισα» και «έχασα» την τιμή 0. Στην συνέχεια, ώσπου η τιμή της μεταβλητής «κέρδισα» ή της μεταβλητής «έχασα» γίνει 1, επαναλαμβάνει τα ακόλουθα:
	- o Ελέγχει αν πατήθηκε το δεξί ή αριστερό βέλος του πληκτρολογίου οπότε στρίβει αντίστοιχα δεξιά ή αριστερά κατά 3 μοίρες.
	- o Ελέγχει αν πατήθηκε το πάνω ή κάτω βέλος του πληκτρολογίου οπότε αυξάνει ή μειώνει την ταχύτητα «υ» κατά 0.2.
	- o Ελέγχει εάν αγγίζει το πράσινο χρώμα, που σημαίνει ότι βγήκε από τον δρόμο, οπότε ορίζει την μεταβλητή «έχασα» σε 1, μεταδίδει το μήνυμα «έχασα», και ορίζει την μεταβλητή «game» σε off.
	- o Ελέγχει εάν αγγίζει το κόκκινο χρώμα (γραμμή τερματισμού), οπότε ορίζει την μεταβλητή «κέρδισα» σε 1, μεταδίδει το μήνυμα «κέρδισα», και ορίζει την μεταβλητή «levelcomplete» σε on.
	- o Ελέγχει εάν αγγίζει το «αυτοκίνητο6» ή το «αυτοκίνητο7», οπότε ορίζει την μεταβλητή «έχασα» σε 1, μεταδίδει το μήνυμα «έχασα», και ορίζει την μεταβλητή «game» σε off.
- Το δεύτερο σενάριο ξεκινά με τη λήψη του μηνύματος «αρχικές τιμές». Το μήνυμα αυτό μεταδίδεται από το σκηνικό όταν πατιέται το Space μετά την επιτυχή ολοκλήρωση ενός επιπέδου. Το σενάριο αυτό ελέγχει την τιμή της μεταβλητής «επίπεδο» και ανάλογα με την τιμή καθορίζει την αρχική θέση και προσανατολισμό τους «αυτοκινήτου1»

#### *3.3.2 Περιγραφή των σεναρίων του σκηνικού*

Τα κυριότερα σενάρια που εκτελεί το σκηνικό είναι δύο:

- Το πρώτο σενάριο ξεκινά με το πάτημα του "Space" στο πληκτρολόγιο (όταν το πλήκτρο «κενό» πατηθεί) και αφορά την αλλαγή επιπέδου. Εκτελείται υπό την προϋπόθεση ότι η μεταβλητή «levelcomplete» έχει την τιμή on και η μεταβλητή «game» έχει την τιμή off.. Με αυτό τον τρόπο εξασφαλίζεται ότι το πάτημα του πλήκτρου «Space» δεν θα έχει κανένα αποτέλεσμα παρά μόνο μετά την επιτυχή ολοκλήρωση ενός επιπέδου. Στην περίπτωση αυτή η μεταβλητή «επίπεδο» αυξάνεται κατά 1, η μεταβλητή «levelcomplete» ορίζεται σε off και μεταδίδεται το μήνυμα «αρχικές τιμές»
- Το δεύτερο σενάριο ξεκινά με τη λήψη του μηνύματος «Αρχικές τιμές» (Όταν λάβω «Αρχικές Τιμές»). Ελέγχεται η τιμή της μεταβλητής επιπέδου και ανάλογα με την τιμή του αλλάζει το υπόβαθρο του σκηνικού.

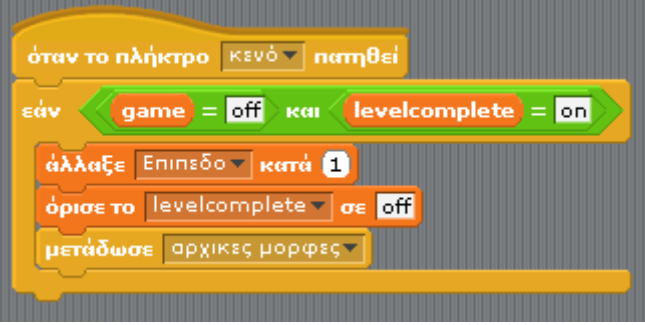

**Εικόνα 4:** Το σενάριο «όταν το πλήκτρο «κενό» πατηθεί» του σκηνικού

#### *3.3.3 Περιγραφή των μορφών «Αυτοκίνητο6» και «Αυτοκίνητο7»*

Οι μορφές αυτές εκτελούν παρόμοια σενάρια. Το σενάριο τους ξεκινά με τη λήψη του μηνύματος «Start» και με την προϋπόθεση ότι η μεταβλητή «επίπεδο» έχει τιμή 7 ή 9. Η μορφές αποκτούν μία αρχική θέση και προσανατολισμό και μέχρι οι μεταβλητές «έχασα» ή «κέρδισα» πάρουν την τιμή 1 εκτελούν τα ακόλουθα: Κινούνται κατά ένα ορισμένο αριθμό βημάτων και εάν πλησιάσουν στα όρια της οθόνης επανέρχονται στην αρχική τους θέση.

#### *4. Στάδια ανάπτυξης της εφαρμογής*

- Καθορισμός του σεναρίου.
- Σχεδιασμός των υποβάθρων παιχνιδιού (πίστες).
- Συλλογή και επεξεργασία εικόνων που χρησιμοποιήθηκαν ως μορφές.
- Δημιουργία και προγραμματισμός της κίνησης των βασικών μορφών.
- Δημιουργία των υπολοίπων σελίδων της εφαρμογής.
- Δοκιμή και αποσφαλμάτωση της εφαρμογής.

#### *Ευχαριστίες*

Ευχαριστούμε τους καθηγητές μας της Πληροφορικής Γιάννη Δασκαλάκη και Δημήτρη Γαϊτανίδη για την υποστήριξη και την βοήθεια που μας παρείχαν.

#### *Βιβλιογραφία*

1. Βοήθεια του Scratch.